## **Instructions to participants for the interlaboratory study Total Metals in Metal/Metal Alloy iis23V24**

- \* Please **confirm sample receipt** as soon as you have received this package and checked the contents via the data entry portal www.kpmd.co.uk/sgs-iis-cts. Please give date of receipt and press the "Save Date" button. Please inform the Institute for Interlaboratory Studies (iis) immediately when something is wrong with the package and/or samples via nl.iis@sgs.com.
- This interlaboratory study concerns 1 sample: a necklace labelled #23630 for the determination of Metals. You can check the test scope of the sample in round iis23V24 via www.kpmd.co.uk/sgs-iis-cts.
- \* Please treat the sample **as if it was a routine sample** and analyze it in the way you normally do in day-to-day circumstances. The bracelet can be divided into 2 different parts, see picture below. Please report the test results for the different parts separately. Determinations on the decoration of the bracelet (leaves) can be reported in sample #23630-1 and determinations on the main part of the bracelet can be reported in sample #23630-2. It is not obligated to test both parts of the bracelet. In case you test only one of the parts, please be sure to report the test results in the appropriate sample. If your normal determination routine is any different than described as above then please explain this routine in the comments.

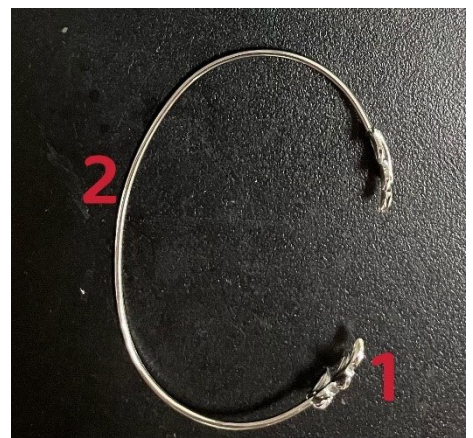

Picture 1: Bracelet, divided into two different parts:

 #23630-1: Decoration of the bracelet (leaves) #23630-2: Main part of the bracelet

 Each laboratory is advised to analyze only those elements you normally do (but you are allowed to report all elements if you like).

## **Reporting of test results:**

 Within a time frame of five weeks test results can be entered or revised. Please report your test results via www.kpmd.co.uk/sgs-iis-cts. It is not necessary to enter all test results in one session. Within the time frame you can add (or delete) test results and/or change test results or units. Please **do not forget** to hit the "Save/Submit" button after entering the test results. Please note that you will get a pop up to say that you have submitted your test results. You can check if your test results have been saved by logging out and logging in again. When your test results are still present it means that everything is OK and that your test results are received in good order.

 On the report page is a column, titled "reference method". In case a method is mentioned in this column, it will be used for the calculation of the z-scores. It is of utmost importance to know that it is **not mandatory** to use this 'reference method' as test method. Please select the method that you used from the picklist under "Actual Method Used". When your method is not listed here, please select "Other" and write the method that you used in the comments.

 Please report the test results using the indicated units. It is possible to report in the last column the test results rounded in accordance with the test method that was used and in the first result column the same test results but less rounded. Please note that it is not mandatory to report both 'rounded' and 'unrounded' test results. The 'unrounded' test results are preferably used for our statistical evaluations. However the 'rounded' test results will be used in case the 'unrounded' test results are not reported. We suggest to report extra significant figures in order to give more meaningful statistical evaluations. For example, when you found a test result of 15.87 mg/kg we request you to report 15.87 mg/kg as 'unrounded' test result and 15.9 mg/kg as "rounded" test result.

It is also requested not to report 'less than' test results, which are above the detection limit, because such test results cannot be used for meaningful statistical evaluations.

For test results below the detection limit please do not use abbreviations like "nd" or "na" because these can be explained in various ways like "not determined", "not detected", "not applicable" and "not analyzed". Instead, please write in full.

 To get more background of the analytical method we asked some additional questions. Please, complete these questions as much as possible. It will help us to evaluate the results of the proficiency test. Thank you in advance.

## **The official closing date for reporting test results for this PT is July 14, 2023.**

 After the official closing date it is no longer possible to submit or correct test results via the data entry portal. When you cannot report via the portal or for unforeseen reasons cannot report before the closing date, please inform the Institute for Interlaboratory Studies (iis).

## \* **For all communication (e.g. problems with the package/samples, login details for the data entry portal, not reporting in time) or any remarks/questions please contact:**

 ing. R.J. Starink, Institute for Interlaboratory Studies (iis) P.O. box 200, 3200 AE Spijkenisse, The Netherlands tel.no. +31 181 69 45 41 e-mail: nl.iis@sgs.com / website: www.iisnl.com